## **1. General notes**

The MPK is operated by touch display and push button. This device is switched on/off by keypress.

A main menu includes all setting and function menus which are displayed as symbols. Touching a symbol calls the respective submenu. Touching the symbol "Back" breaks an action or quits a submenu.

After display time has elapsed, the display automatically deactivates itself without actuation. It can be activated again by pressing the ON/OFF push button.

Further information on operating and function => see the operating manual!

## **2. Measurement**

## **Activating measurement**

If measurement is off, it is activated by "On".

After activating measurement, current information on one channel will be displayed. Navigating between several channels can be done by  $\geq$  and  $\leq$ .

Actuating the button "View" switches over from measurement display to a multi-channel display.

The function "Reset" resets extreme values of the current measurement. This process must be confirmed.

When exceeding/falling below the thresholds specified in the menu item "Channel parameters", the current reading will be red highlighted.

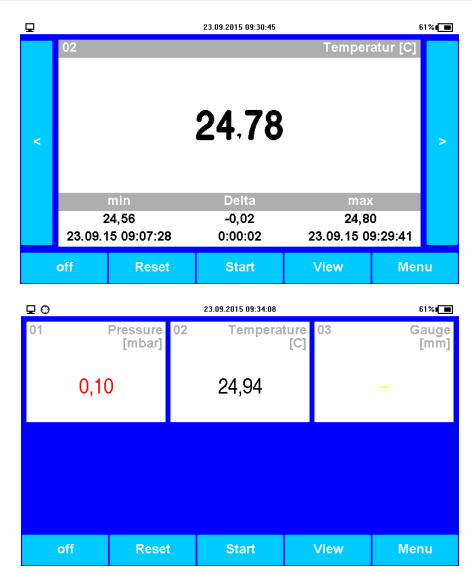

## **3. Performing a test**

After pressing "Start", the test dialog will appear. Pressing .OK" starts the test using the most recent test parameters. The field "Load file" provides the option to load a specified configuration.

If an external memory is plugged, a prompt will ask which configuration shall be loaded. After choosing the desired configuration, using the respective button will provide the configuration view.

The test will be activated via chosen configuration. The current phase is shown below on screen.

If required, phases can be skipped by "Skip phase".

After finishing the test, its result will be displayed as text highlighted in colour.

Any test-relevant information can be printed out by pressing the button "Print".

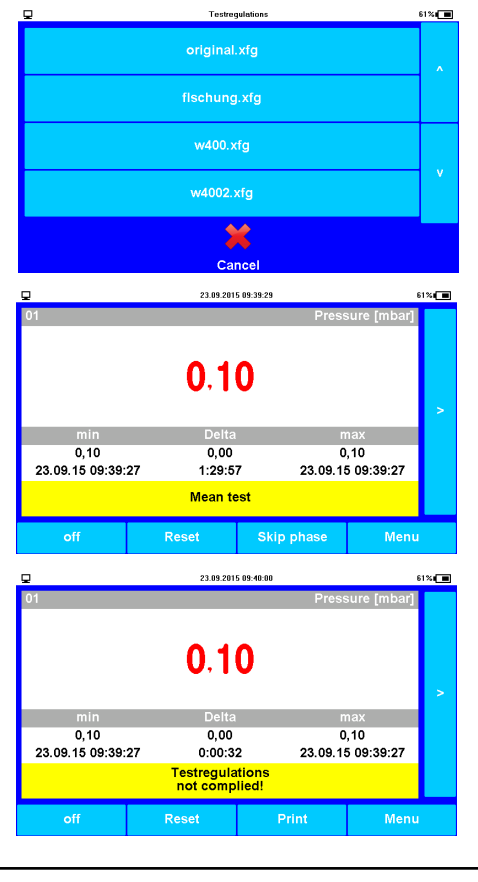

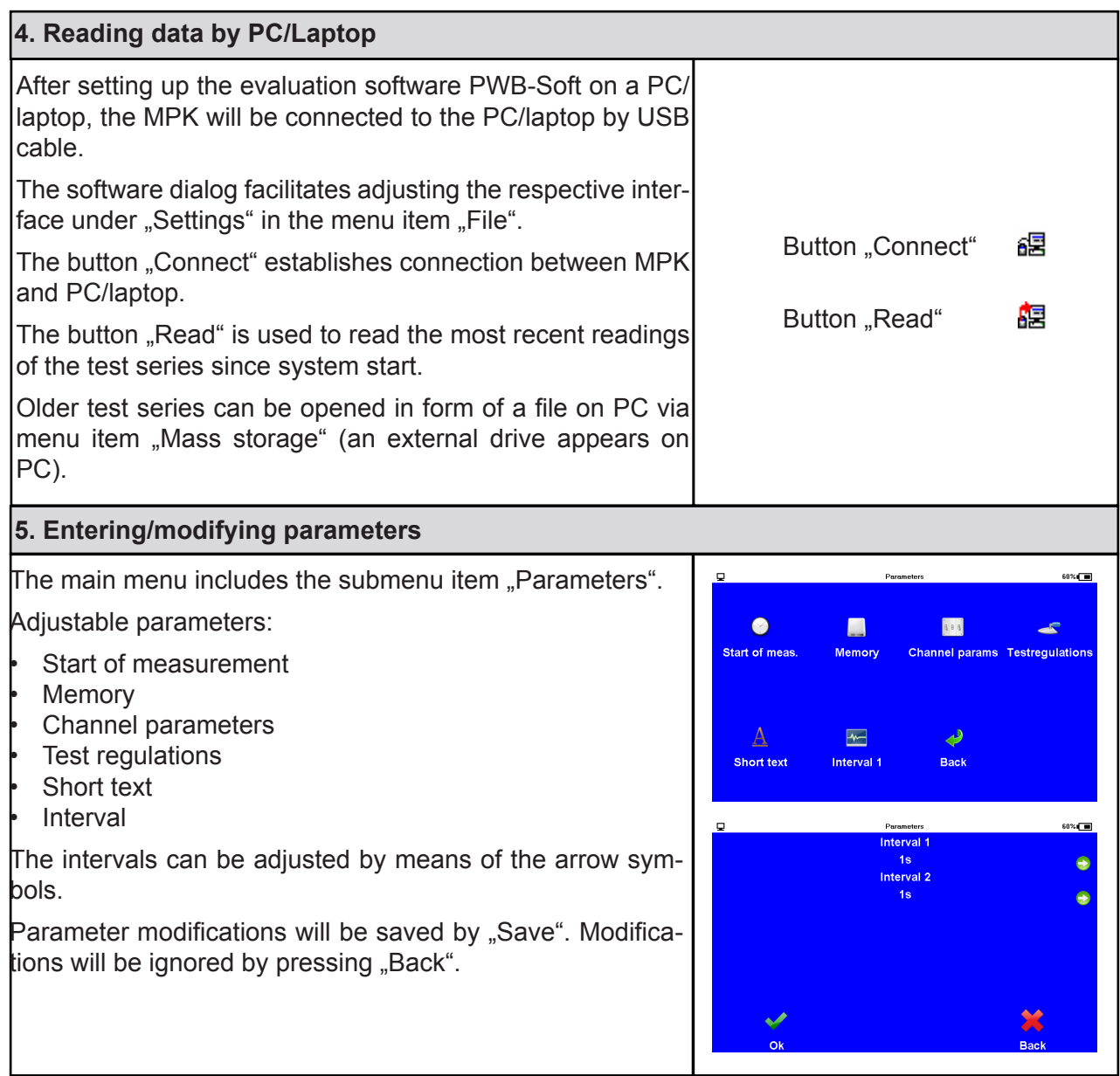